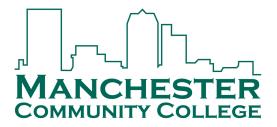

## 2022-2023 Accepting/Declining Aid Online

Follow these instructions to accept or decline the terms, conditions, and aid offered for 2022-2023 in SIS.

\*\*You may accept/decline online once. Please contact the Financial Aid Office with any changes via email at MCC-FA@ccsnh.edu.\*\*

- 1. Log into the Student Information System (SIS) <a href="http://sis.ccsnh.edu.">http://sis.ccsnh.edu.</a>
- 2. Click on Financial Aid

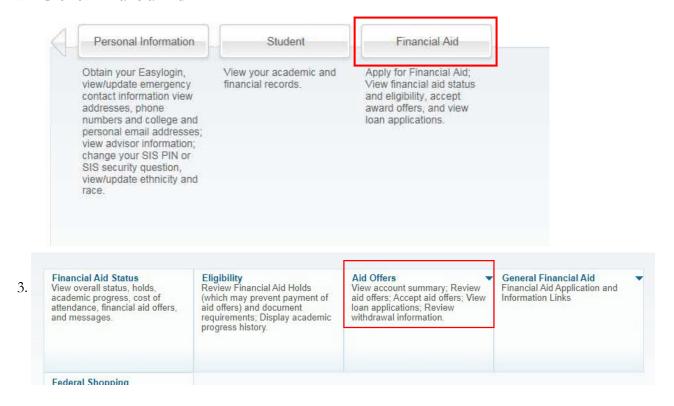

4. Click on **Aid Offer for Aid Year**:

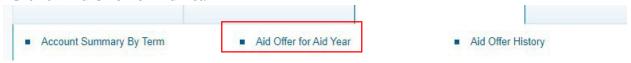

5. Select **Manchester Community College** as your campus, then Continue:

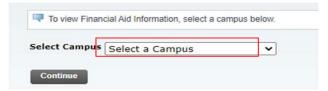

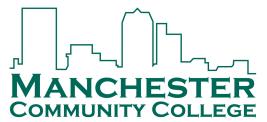

6. Select the 2022-2023 Aid Year, then Submit:

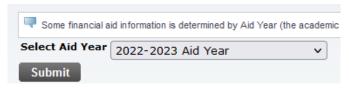

7. Click on **Aid Offer Overview** to view the detail of the financial aid package:

Aid Offer Package for 2022-2023 Aid Year

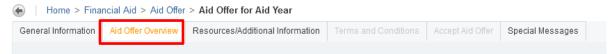

8. Click on Resources/Additional Information.

d Offer Package for 2022-2023 Aid Year

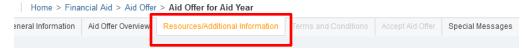

9. Four questions must be answered before you continue to the next tab, use the drop-window options, then click "Submit information":

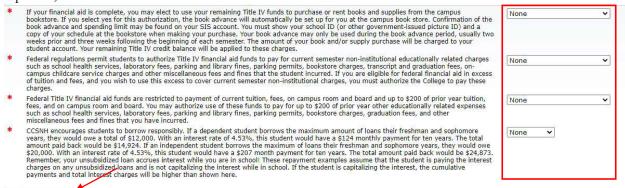

Submit Information

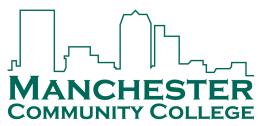

10. Click on the "**Terms and Conditions**" Tab. Read the Disclosure about using financial aid to defer your bill payment and our disclosure of collection costs, and click "Accept" to continue:

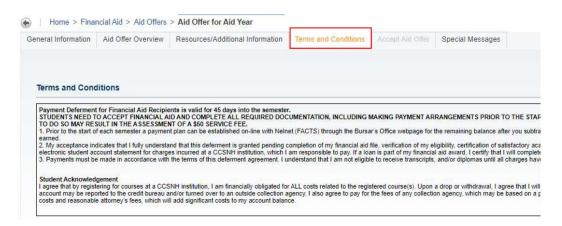

11. Click on "Accept Aid Offer" to accept or decline individual aid awards:

| Terms and Conditions | Accept Aid Offer | Special Messages |
|----------------------|------------------|------------------|
|                      |                  | -                |

12. Use the entry box to accept or decline your individual awards. On this page, you can also accept a partial amount of the offered award. For example, if you want to borrow only \$2,000 of your student loan, then enter the \$2,000 into the field provided. Click "Submit

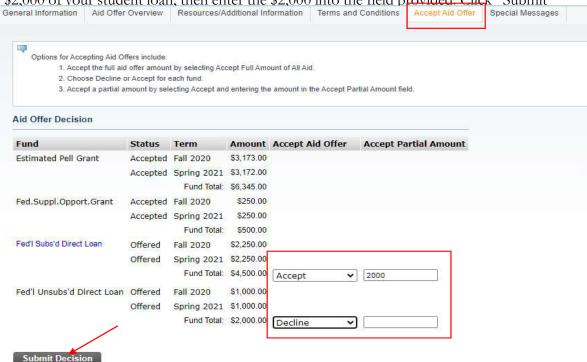

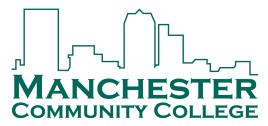

## 13. Loan Borrowers: Complete loan requirements online

If you plan to borrow a student loan in your financial aid offer, you may be required to complete Loan Entrance Counseling and/or a Loan Agreement/MPN. Fulfill this requirement by clicking on

**Unsatisfied Disbursement Requirements** 

| Requirement                                         | Status              | As of Date   | Fund                     | Term |
|-----------------------------------------------------|---------------------|--------------|--------------------------|------|
| Stafford Loan and/or Unsub Loan Entrance Counseling | Required            | Jan 05, 2017 | Fed'l Subs'd Direct Loan |      |
| Student understands obligations of borrowing        | Pending Requirement | Mar 10, 2020 |                          |      |

The Financial Aid Office will automatically be notified of your aid decision. Please contact the office at <a href="MCC-FA@ccsnh.edu">MCC-FA@ccsnh.edu</a> for any changes or questions.